## Görev Kaydıyla Aktiviteleri İlişkilendirme

Görev kartı > İlişkili Kayıtlar > Aktiviteler sekmesinde görev kaydıyla ilişkili aktiviteler karta bağlanır veya yeni aktiviteler oluşturulur.

Görev kaydına ilişkin aktiviteleri karta bağlamak için Aktiviteler sekmesindeki Bağlantı seçeneğine tıklanır. Açılan Aktiviteler listesinde sistemde tanımlı tüm aktiviteler listelenir. Var olan bir aktiviteyi karta bağlamak için ilgili kayda tıklamak yeterlidir.

Yeni bir aktivite eklemek için Aktiviteler listesindeki Yeni Aktivite (+) Ekle seçeneğine tıklanır.

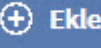

Görev kartının İlişkili Kayıtlar > Aktiviteler sekmesine eklenen kayıtları görev kartından kaldırmak için ilgili kayıt seçilir ve Bağlantıyı Kaldır tuşuna tıklanır.

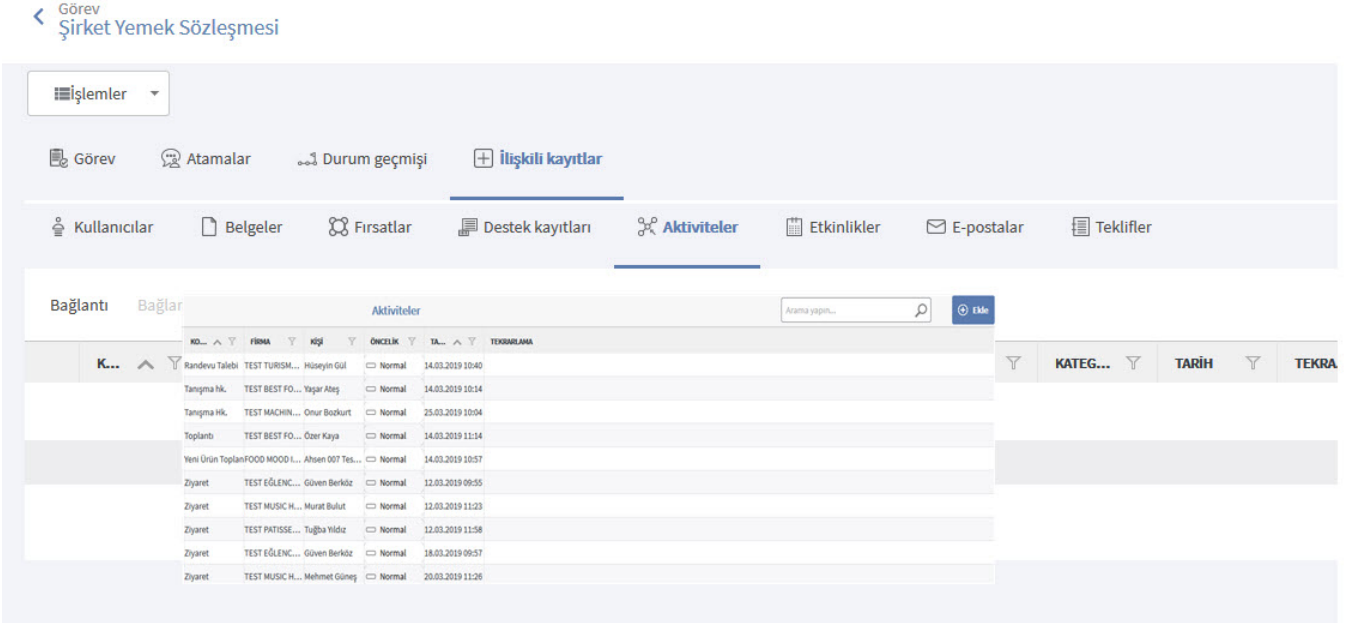